# **SYBASE®**

Overview Guide

## **Replication Server® Heterogeneous Edition**

15.2

#### DOCUMENT ID: DC01055-01-1520-01

#### LAST REVISED: August 2009

Copyright © 2009 by Sybase, Inc. All rights reserved.

This publication pertains to Sybase software and to any subsequent release until otherwise indicated in new editions or technical notes. Information in this document is subject to change without notice. The software described herein is furnished under a license agreement, and it may be used or copied only in accordance with the terms of that agreement.

To order additional documents, U.S. and Canadian customers should call Customer Fulfillment at (800) 685-8225, fax (617) 229-9845.

Customers in other countries with a U.S. license agreement may contact Customer Fulfillment via the above fax number. All other international customers should contact their Sybase subsidiary or local distributor. Upgrades are provided only at regularly scheduled software release dates. No part of this publication may be reproduced, transmitted, or translated in any form or by any means, electronic, mechanical, manual, optical, or otherwise, without the prior written permission of Sybase, Inc.

Sybase trademarks can be viewed at the Sybase trademarks page at http://www.sybase.com/detail?id=1011207. Sybase and the marks listed are trademarks of Sybase, Inc. ® indicates registration in the United States of America.

Java and all Java-based marks are trademarks or registered trademarks of Sun Microsystems, Inc. in the U.S. and other countries.

Unicode and the Unicode Logo are registered trademarks of Unicode, Inc.

All other company and product names mentioned may be trademarks of the respective companies with which they are associated.

Use, duplication, or disclosure by the government is subject to the restrictions set forth in subparagraph (c)(1)(ii) of DFARS 52.227-7013 for the DOD and as set forth in FAR 52.227-19(a)-(d) for civilian agencies.

Sybase, Inc., One Sybase Drive, Dublin, CA 94568.

## **Contents**

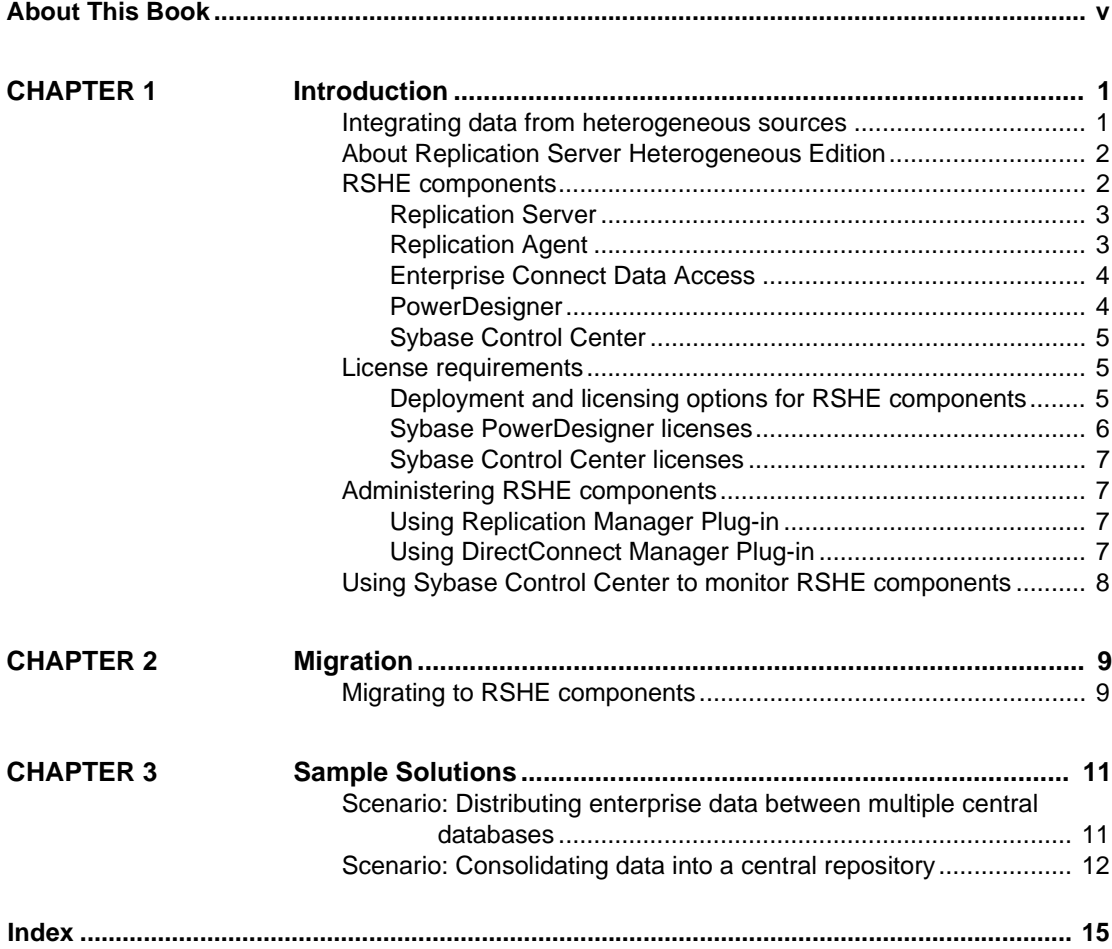

## <span id="page-4-0"></span>**About This Book**

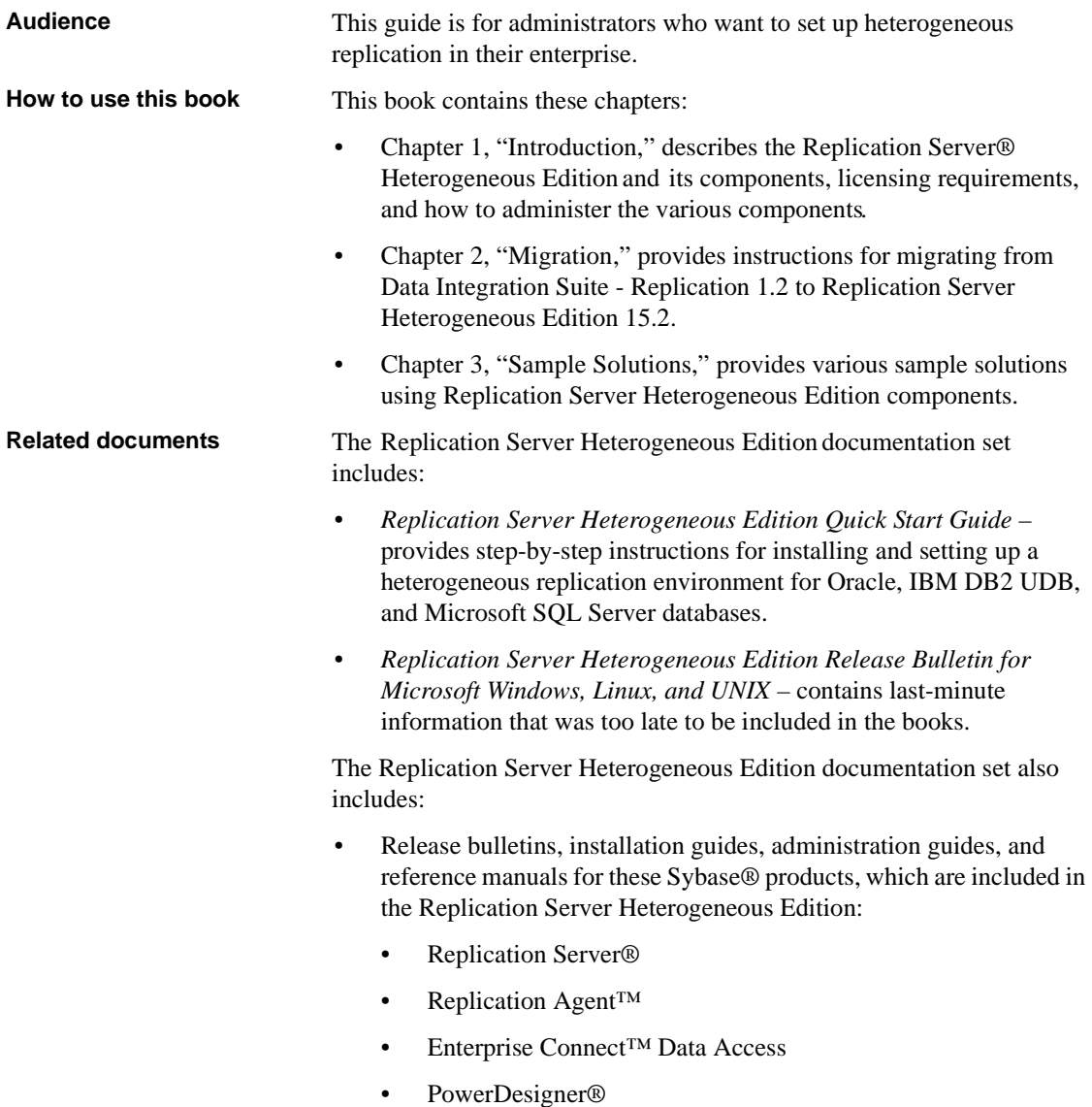

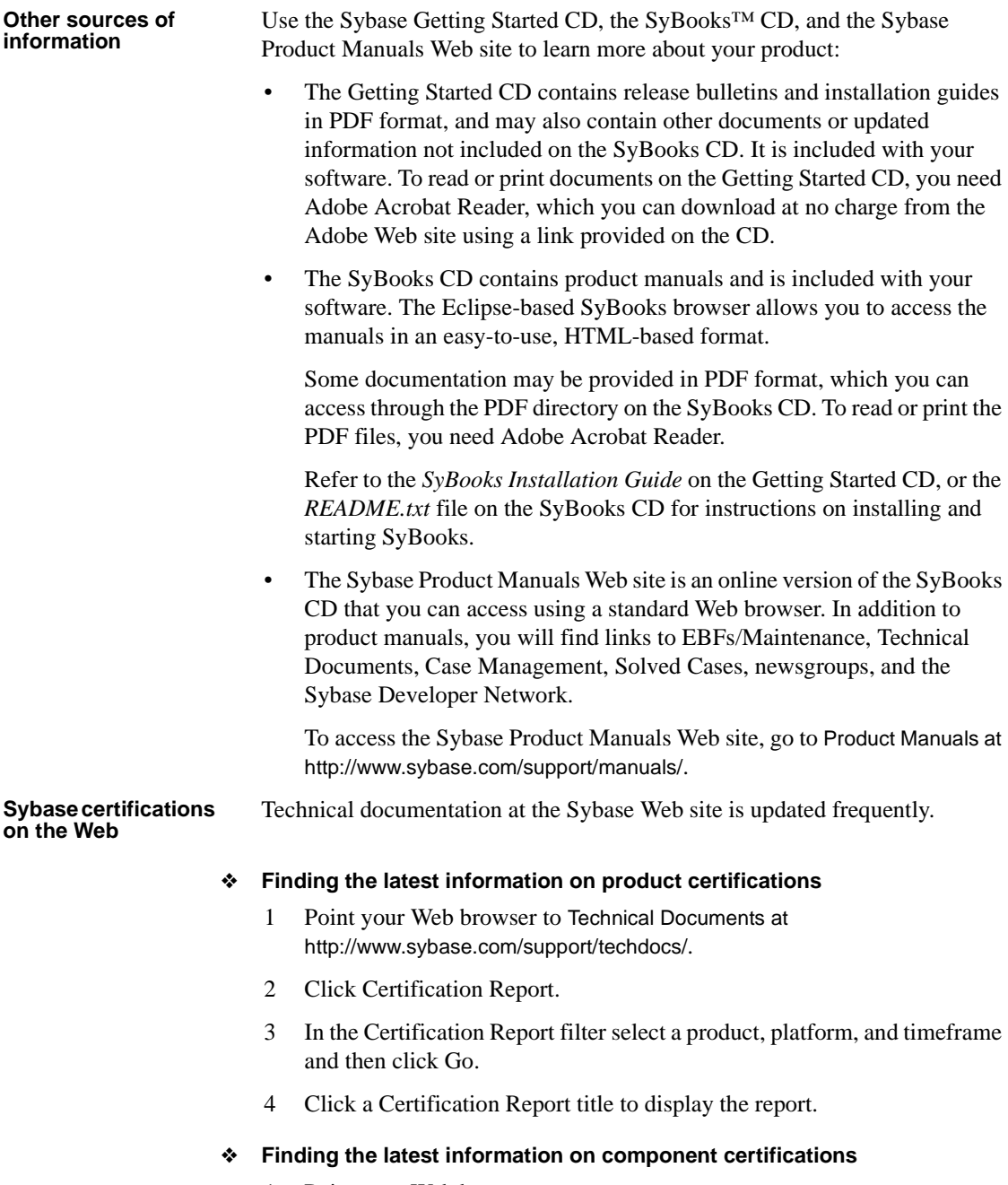

1 Point your Web browser to Availability and Certification Reports at http://certification.sybase.com/.

- 2 Either select the product family and product under Search by Base Product; or select the platform and product under Search by Platform.
- 3 Select Search to display the availability and certification report for the selection.
- ❖ **Creating a personalized view of the Sybase Web site (including support pages)**

Set up a MySybase profile. MySybase is a free service that allows you to create a personalized view of Sybase Web pages.

- 1 Point your Web browser to Technical Documents at http://www.sybase.com/support/techdocs/.
- 2 Click MySybase and create a MySybase profile.

#### **Sybase EBFs and software maintenance**

#### ❖ **Finding the latest information on EBFs and software maintenance**

- 1 Point your Web browser to the Sybase Support Page at http://www.sybase.com/support.
- 2 Select EBFs/Maintenance. If prompted, enter your MySybase user name and password.
- 3 Select a product.
- 4 Specify a time frame and click Go. A list of EBF/Maintenance releases is displayed.

Padlock icons indicate that you do not have download authorization for certain EBF/Maintenance releases because you are not registered as a Technical Support Contact. If you have not registered, but have valid information provided by your Sybase representative or through your support contract, click Edit Roles to add the "Technical Support Contact" role to your MySybase profile.

5 Click the Info icon to display the EBF/Maintenance report, or click the product description to download the software.

**Conventions** The syntax conventions used in this manual are:

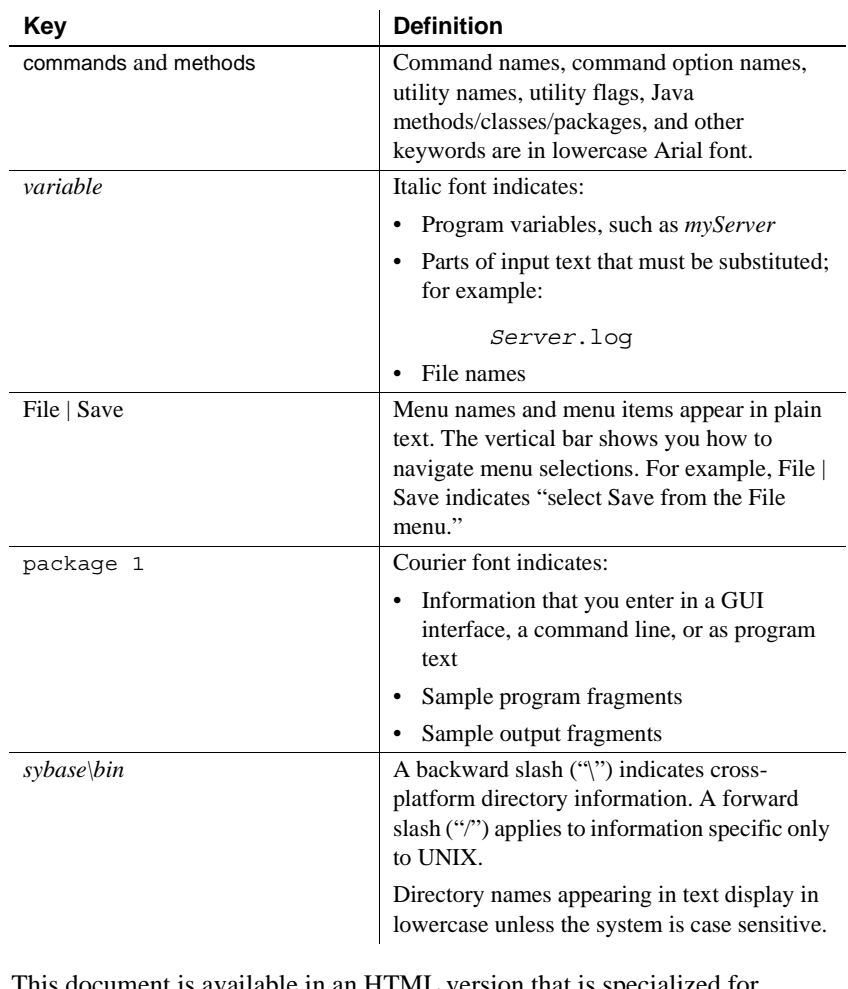

#### **Accessibility features**

<span id="page-7-0"></span>This document is available in an HTML version that is specialized for accessibility. You can navigate the HTML with an adaptive technology such as a screen reader, or view it with a screen enlarger.

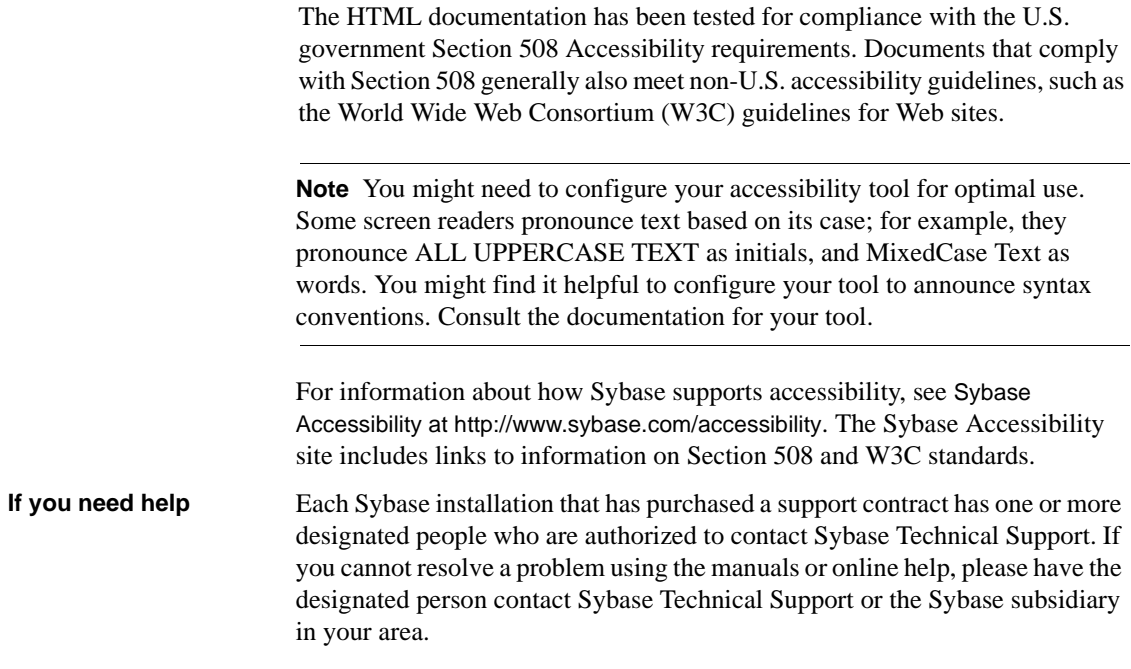

## CHAPTER 1 **Introduction**

<span id="page-10-0"></span>This chapter introduces Replication Server Heterogeneous Edition (RSHE) and provides information on how to use the various components for your replication needs.

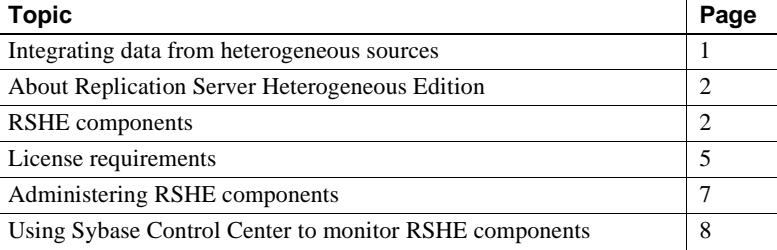

### <span id="page-10-2"></span><span id="page-10-1"></span>**Integrating data from heterogeneous sources**

Integration of data from various sources is a major challenge for organizations. Data sources are often heterogeneous and geographically scattered. Business decisions require information consolidation to be available at the right time and at the right place.

Consolidation of data that resides in different database systems within an organization is often difficult. In such a scenario, it is necessary for the various heterogeneous databases to work together. Each system may have different access interfaces, different datatypes, and different error handling techniques. The RSHE provides a replication-based solution that addresses these problems.

## <span id="page-11-2"></span><span id="page-11-0"></span>**About Replication Server Heterogeneous Edition**

<span id="page-11-4"></span>RSHE is a replication solution that is designed to address the heterogeneous replication needs of an organization. RSHE supports Adaptive Server® Enterprise and non-Sybase data sources such as Oracle, IBM DB2 UDB, Microsoft SQL Server. The RSHE:

- Ensures availability of data across your enterprise by delivering real-time information to, and maintaining synchronized copies of, distributed data at multiple sites.
- Lets you design the data flow across various systems using a model-driven approach.
- Replicates data across heterogeneous environments using numerous databases, allowing data to be shared among different operational and decision-support systems, without affecting business performance.
- Integrates disparate business systems, including legacy data, into a coordinated, easily accessed, and powerful corporate business enterprise database.
- Allows application development and modeling by providing an easy-touse enterprise modeling environment. You need not create or learn new tools to access metadata information about heterogeneous database server.

## <span id="page-11-3"></span><span id="page-11-1"></span>**RSHE components**

The RSHE includes these replication components:

- Replication Server 15.2
- Replication Agent 15.2
- Enterprise Connect Data Access (ECDA) 15.0

RSHE also includes PowerDesigner 15.1 as your development tool, which is packaged separately. Download PowerDesigner from the Sybase Product Download Center (SPDC) at https://sybase.subscribenet.com/. See ["Sybase](#page-15-1)  [PowerDesigner licenses" on page 6.](#page-15-1)

**Note** Sybase Control Center 3.0.1 is not included with RSHE. You can separately download this application by selecting EBFs/Maintenance from the Sybase Support Page at http://www.sybase.com/support. You can use Sybase Control Center to monitor your RSHE components.

#### <span id="page-12-0"></span>**Replication Server**

Replication Server is used for distributing and synchronizing operational data in a heterogeneous replication environment. Replication Server updates multiple databases so that you can access local data instead of remote, centralized databases.

Replication Server works to distribute data over a network by:

- Providing a flexible publish-and-subscribe model for marking data and stored procedures to be replicated
- Managing replicated transactions while retaining transaction integrity across the network

In RSHE, use Replication Server Manager™ (RSM) to manage, monitor, and troubleshoot most replication system components.

See the *Replication Server 15.2 Administration Guides.*

#### <span id="page-12-1"></span>**Replication Agent**

Replication Agent captures replicated transactions in a primary database and sends those transactions to a Replication Server for distribution to replicate databases. Replication Agent extends the capabilities of Replication Server by allowing non-Sybase data servers to act as primary data servers in a replication system based on Sybase replication technology.

Replication Agent supports replicating data from Oracle, Microsoft SQL Server, and IBM DB2 UDB hosted on UNIX, Linux, and Microsoft Windows.

See the *Replication Agent 15.2 Administration Guide.*

#### <span id="page-13-0"></span>**Enterprise Connect Data Access**

ECDA is an integrated set of software applications and connectivity tools that provides transparent data access within an enterprise. ECDA extends the capabilities of Replication Server by allowing non-Sybase data servers to act as replicate data servers in a replication system based on Sybase replication technology.

ECDA consists of a DirectConnect<sup>™</sup> server and one or more access service libraries that have specific sets of configuration properties. The DirectConnect server provides the framework in which the service libraries operate. Each access service library gives Replication Server the ability to replicate data to a particular target database, including Oracle and Microsoft SQL Server, as well as IBM DB2 UDB hosted on UNIX, Linux, Microsoft Windows, z/OS, and AS400.

See the *Enterprise Connect Data Access 15.0 Overview Guide.*

#### <span id="page-13-1"></span>**PowerDesigner**

You can use PowerDesigner to set up and manage a heterogeneous replication system. PowerDesigner Information Liquidity Modeling (ILM) provides a model-driven approach to creating replication metadata—such as connections, routes, replication definitions—and improves overall development, maintenance and understanding of simple to complex replication environments.

The ILM is integrated with other parts of PowerDesigner, namely the physical database model, where schema information for both primary and replicate databases can be used in the ILM.

Additionally, because the PowerDesigner repository contains information about both the database schemas and the replication metadata, it can analyze changes and report the impact on the related component, and coordinate those changes across multiple servers.

<span id="page-13-2"></span>PowerDesigner also lets you configure the servers, connections, routes, and Replication Agents in a replication environment. You can:

- Diagram and generate complex replication environments.
- Reverse-engineer existing environments.
- Represent and store a replication environment for reference and documentation purposes.
- Iteratively manage change.
- Perform complete impact analysis.
- Model change prior to implementation.

**Note** PowerDesigner 15.1 supports Replication Server 15.2, but the level of features supported by PowerDesigner is for Replication Server 15.1.

For more information about using PowerDesigner for replication systems, see the PowerDesigner 15.1 documentation.

#### <span id="page-14-0"></span>**Sybase Control Center**

<span id="page-14-5"></span>Sybase Control Center for Replication is a Web-based solution that allows you to monitor your replication environments. Key features include:

- Availability monitoring
- Replication latency

For more information about Sybase Control Center for Replication, see the Sybase Control Center 3.0.1 online help.

#### <span id="page-14-3"></span><span id="page-14-1"></span>**License requirements**

<span id="page-14-4"></span>RSHE uses the Sybase Software Asset Management (SySAM) licensing mechanism for license administration and asset management tasks. After you purchase RSHE components, go to the Sybase Product Download Center (SPDC) at http://sybase.subscribenet.com to generate and download the licenses. See the *Sybase Software Asset Management Users Guide*:

#### <span id="page-14-2"></span>**Deployment and licensing options for RSHE components**

[Table 1-1](#page-15-2) describes the deployment and license options for RSHE components.

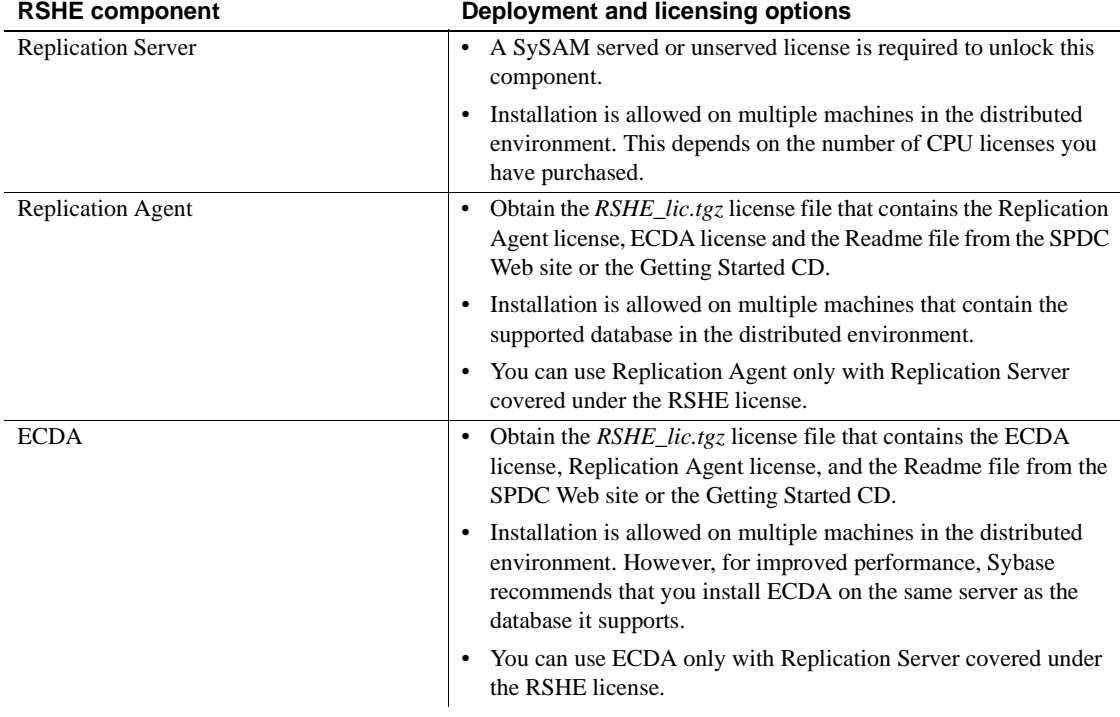

## <span id="page-15-2"></span>*Table 1-1: Deployment and licensing options for RSHE components*

See the *Replication Server Heterogeneous Edition 15.2 Release Bulletin* for detailed instructions on how to download and install the RSHE static licenses for Replication Agent and ECDA.

#### <span id="page-15-1"></span><span id="page-15-0"></span>**Sybase PowerDesigner licenses**

To use the development and tooling capabilities for the RSHE components, you must download Sybase PowerDesigner, which is packaged separately. Select PowerDesigner from the Sybase Product Download Center (SPDC) at http://sybase.subscribenet.com to generate and download the PowerDesigner development licenses.

#### <span id="page-16-0"></span>**Sybase Control Center licenses**

If you are on active support for products supported by Sybase Control Center, you do not need a license to use Sybase Control Center. You can download the installer from the Sybase Downloads site at http://www.sybase.com/downloads.

### <span id="page-16-4"></span><span id="page-16-1"></span>**Administering RSHE components**

This section describes some of the administrative tasks that you can perform for RSHE components using the Replication Manager plug-in and the DirectConnect Manager plug-in for Sybase Central™.

#### <span id="page-16-2"></span>**Using Replication Manager Plug-in**

Sybase integrates system management tools into Sybase Central, which users can navigate using a central viewer. Each server product, such as Replication Server, is managed by a service provider "plug-in" that coexists with other service providers in the Sybase Central framework.

Replication Server uses the Replication Manager (RM) plug-in, which provides:

- A graphical user interface
- The ability for system administrators to manage, monitor, and troubleshoot most replication system components (including primary and replicate data servers, Replication Agents, and database gateway servers)
- Extensive online help that provides a quick reference for Replication Server concepts and tasks

See the Replication Manager online help.

#### <span id="page-16-3"></span>**Using DirectConnect Manager Plug-in**

DirectConnect Manager is an administration tool for DirectConnect servers. It allows you to access running DirectConnect servers and perform various administrative tasks, such as:

• Connect DirectConnect Manager to a DirectConnect server.

- Perform server administration tasks, such as starting, stopping, and adding servers.
- Remotely manage server configuration properties.
- Add, copy, and remove access services.
- Redirect client connection requests to the services you designate.
- Manage your Transaction Router Services (TRS) logins, passwords, remote procedure calls (RPC), regions, and more.
- Add an RPC to a gateway-less server.

See the DirectConnect Manager online help.

## <span id="page-17-1"></span><span id="page-17-0"></span>**Using Sybase Control Center to monitor RSHE components**

Sybase Control Center for Replication provides status information at a glance, using server dashboards and a heat chart for displaying the availability or status of a specific server. The server dashboards display high-level information, such as server version and platform as well as critical performance counters to aid you in troubleshooting replication performance.

Sybase Control Center for Replication also provides a topology view that graphically shows the servers and the connections between them, and data flow in the environment. Graphs and charts are also available for monitoring performance counters.

## CHAPTER 2 **Migration**

<span id="page-18-0"></span>This chapter specifies the supported migration path for Data Integration (DI) Suite - Replication 1.2 components to RSHE 15.2 components.

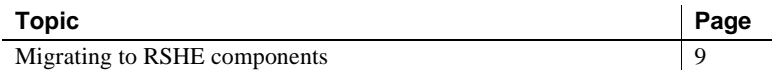

## <span id="page-18-2"></span><span id="page-18-1"></span>**Migrating to RSHE components**

<span id="page-18-5"></span><span id="page-18-4"></span><span id="page-18-3"></span>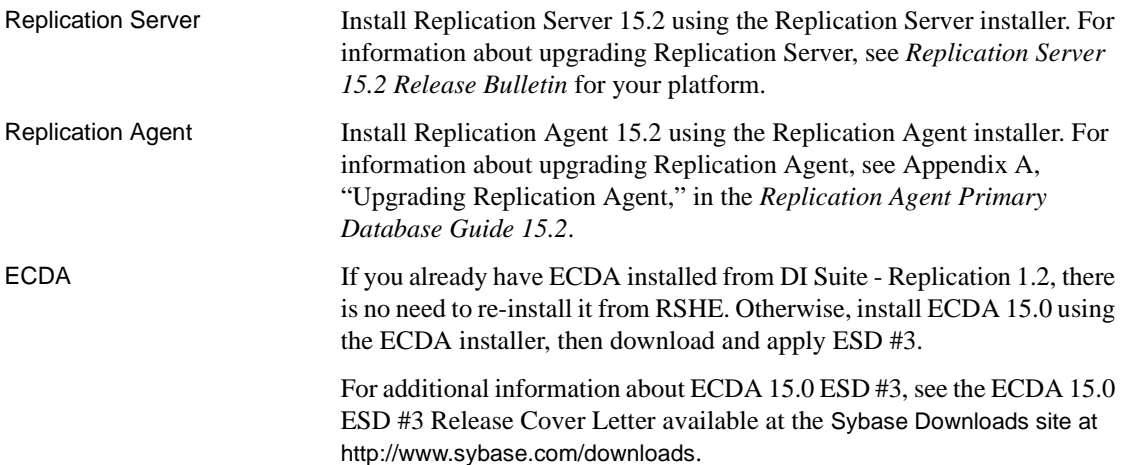

## CHAPTER 3 **Sample Solutions**

<span id="page-20-3"></span><span id="page-20-0"></span>This chapter shows, through a variety of examples, various ways you can use RSHE components to meet the needs of your enterprise.

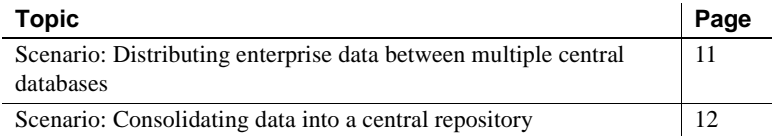

### <span id="page-20-2"></span><span id="page-20-1"></span>**Scenario: Distributing enterprise data between multiple central databases**

A large regional supplier maintains its enterprise data in a central database in Sacramento. The company then merges with a second regional supplier of comparable size in Denver. The Sacramento enterprise maintains its data on an Oracle system, but the Denver enterprise uses Adaptive Server Enterprise (ASE). To circumvent the lengthy and expensive process of migrating data in either location to another platform, both organizations implement an integrated, bidirectional replication system

To set up bidirectional, enterprise-wide replication, the Sacramento and Denver enterprises use these components because it is preferable, although not mandatory:

- Replication Server
- Replication Agent for Oracle
- ECDA Option for Oracle

The Replication Agent for Oracle and ECDA Option for Oracle are installed at the Sacramento location where Oracle is installed.

**Note** Access to ASE in Denver is required, however ASE is not included in RSHE.

[Figure 3-1](#page-21-2) illustrates the sample scenario that integrates Oracle data in Sacramento with ASE data in Denver. In this case, the Replication Server acts as both the primary Replication Server and the replicate Replication Server.

<span id="page-21-2"></span>*Figure 3-1: Bidirectional, enterprise-wide replication*

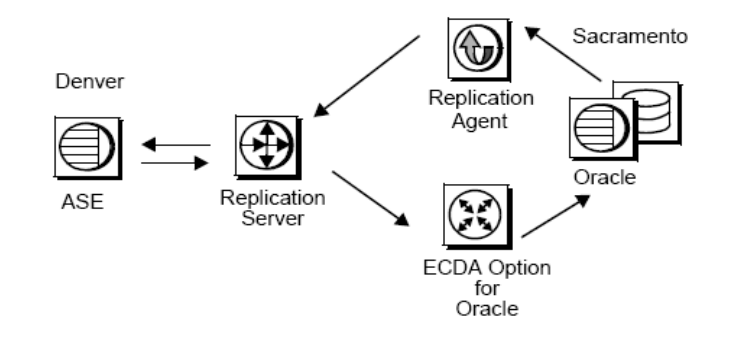

## <span id="page-21-1"></span><span id="page-21-0"></span>**Scenario: Consolidating data into a central repository**

A telecommunications company has satellite offices in San Francisco and Chicago that use Microsoft SQL Server to store local customer information. The head office in Boston uses Oracle to store company-wide customer information. Replication Agent captures the changes in Microsoft SQL Server at the satellite offices and passes them to Replication Server. Replication Server then applies data changes to the headquarters' consolidated customer database, which is stored in Oracle.

To set up unidirectional consolidation into a central repository, the telecommunications company uses these components:

- **Replication Server**
- Replication Agent for Microsoft SQL Server
- **ECDA** Option for Oracle

When there are many primary and replicate databases or the volume is very large, multiple Replication Servers are used to improve performance. In [Figure 3-2](#page-22-0), Replication Server 1 and Replication Server 2 are both primary Replication Servers, while Replication Server 3 is the replicate Replication Server.

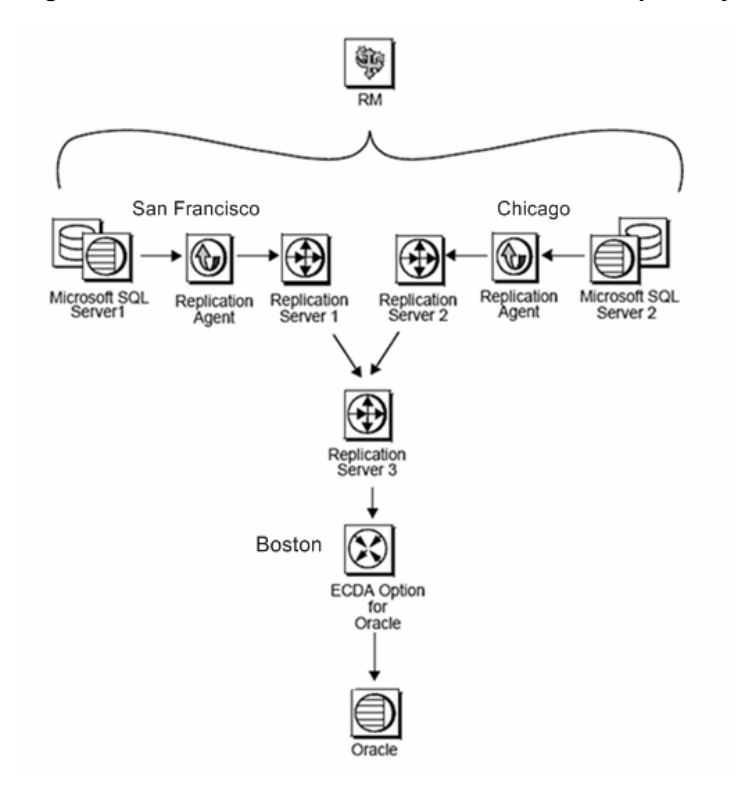

<span id="page-22-0"></span>*Figure 3-2: Unidirectional consolidation into central repository*

## <span id="page-24-0"></span>**Index**

### **A**

[accessibility viii](#page-7-0) administration tools [DirectConnect Manager 7](#page-16-3) [Replication Server Manager 7](#page-16-2)

#### **D**

[deployment and licensing options 5](#page-14-2)

### **H**

[heterogeneous data sources 1](#page-10-1) [heterogeneous replication 2](#page-11-0) [administration 7](#page-16-1) [bidirectional data flow 11](#page-20-1) [components 2](#page-11-1) [examples 11](#page-20-3) [unidirectional data flow 12](#page-21-0)

### **L**

[license administration 5](#page-14-4)

#### **M**

migration [ECDA 9](#page-18-3) [Replication Agent 9](#page-18-4) [Replication Server 9](#page-18-5)

#### **P**

PowerDesigner

Overview Guide **15**

[benefits 4](#page-13-2) [licenses 6](#page-15-0)

### **R**

[Replication Server Heterogeneous Edition 2](#page-11-4) Replication Server Heterogeneous Edition components [ECDA 4](#page-13-0) [PowerDesigner 4](#page-13-1) [Replication Agent 3](#page-12-1) [Replication Server 3](#page-12-0)

#### **S**

[Sybase Control Center 5](#page-14-0) [key features 5](#page-14-5) [licenses 7](#page-16-0) [monitoring RSHE components 8](#page-17-0) *Index*